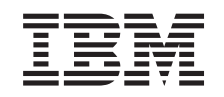

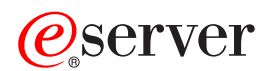

xSeries 440

16-way Configuration Supplemental Information

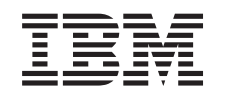

# @server

xSeries 440

16-way Configuration Supplemental Information

**Note:** Before using this information and the product it supports, read the general information in ["Notices",](#page-34-0) [on page 23.](#page-34-0)

**Second Edition (July 2003)**

**© Copyright International Business Machines Corporation 2003. All rights reserved.** US Government Users Restricted Rights – Use, duplication or disclosure restricted by GSA ADP Schedule Contract with IBM Corp.

## **Contents**

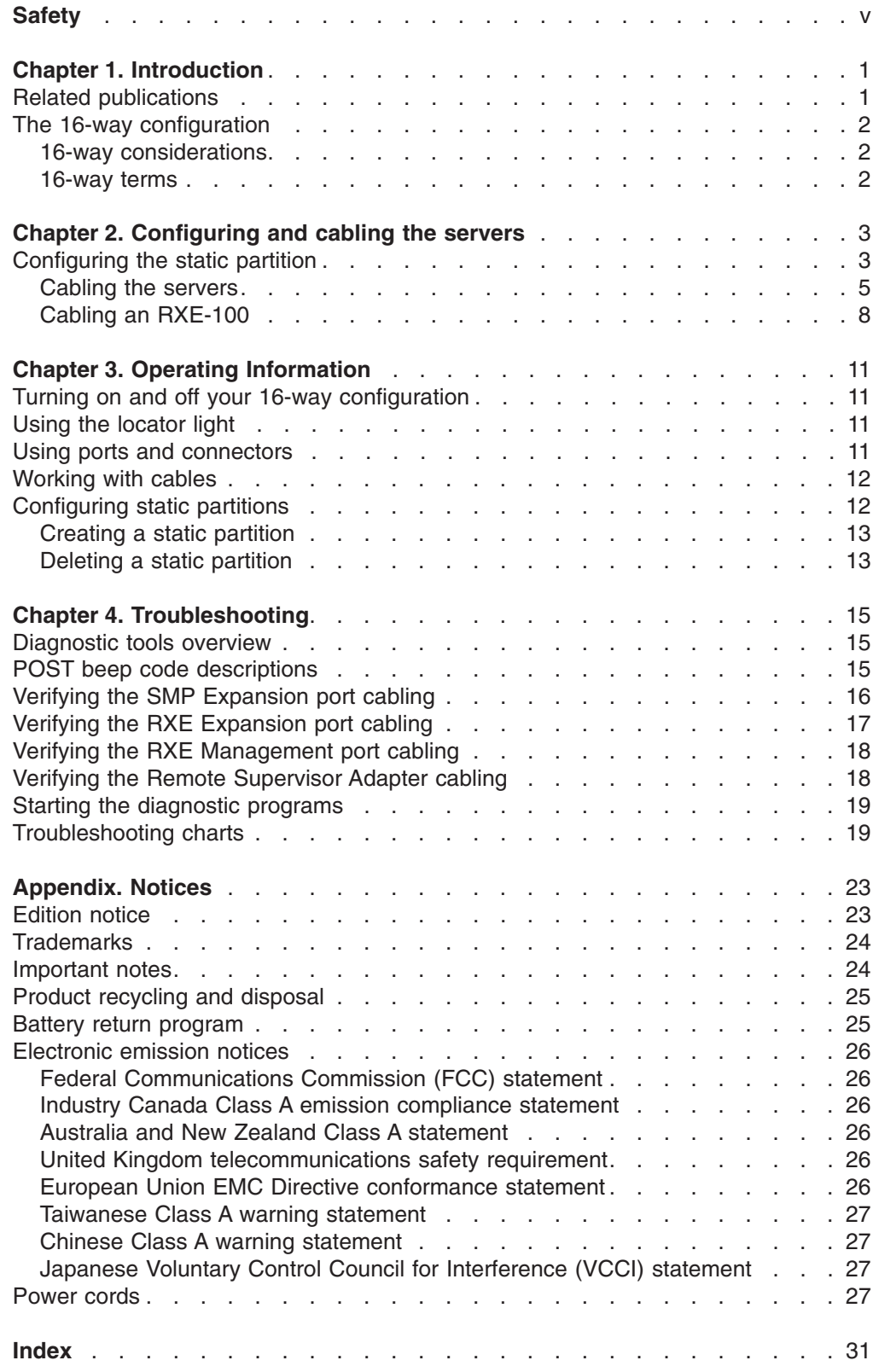

## <span id="page-6-0"></span>**Safety**

Before installing this product, read the Safety Information.

قبل تر كيب هذا المنتج، يجب قر اءة الملاحظات الأمنية

Antes de instalar este produto, leia as Informações de Segurança.

在安装本产品之前, 请仔细阅读 Safety Information (安全信息)。

安裝本產品之前,請先閱讀「安全資訊」。

Prije instalacije ovog produkta obavezno pročitajte Sigurnosne Upute.

Před instalací tohoto produktu si přečtěte příručku bezpečnostních instrukcí.

Læs sikkerhedsforskrifterne, før du installerer dette produkt.

Lees voordat u dit product installeert eerst de veiligheidsvoorschriften.

Ennen kuin asennat tämän tuotteen, lue turvaohjeet kohdasta Safety Information.

Avant d'installer ce produit, lisez les consignes de sécurité.

Vor der Installation dieses Produkts die Sicherheitshinweise lesen.

Πριν εγκαταστήσετε το προϊόν αυτό, διαβάστε τις πληροφορίες ασφάλειας (safety information).

לפני שתתקינו מוצר זה, קראו את הוראות הבטיחות.

A termék telepítése előtt olvassa el a Biztonsági előírásokat!

Prima di installare questo prodotto, leggere le Informazioni sulla Sicurezza.

製品の設置の前に、安全情報をお読みください。

본 제품을 설치하기 전에 안전 정보를 읽으십시오.

Пред да се инсталира овој продукт, прочитајте информацијата за безбедност.

Les sikkerhetsinformasjonen (Safety Information) før du installerer dette produktet.

Przed zainstalowaniem tego produktu, należy zapoznać się z książką "Informacje dotyczące bezpieczeństwa" (Safety Information).

Antes de instalar este produto, leia as Informações sobre Segurança.

Перед установкой продукта прочтите инструкции по технике безопасности.

Pred inštaláciou tohto zariadenia si pečítaje Bezpečnostné predpisy.

Pred namestitvijo tega proizvoda preberite Varnostne informacije.

Antes de instalar este producto, lea la información de seguridad.

Läs säkerhetsinformationen innan du installerar den här produkten.

#### **Statement 1:**

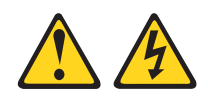

#### **DANGER**

**Electrical current from power, telephone, and communication cables is hazardous.**

**To avoid a shock hazard:**

- v **Do not connect or disconnect any cables or perform installation, maintenance, or reconfiguration of this product during an electrical storm.**
- v **Connect all power cords to a properly wired and grounded electrical outlet.**
- v **Connect to properly wired outlets any equipment that will be attached to this product.**
- v **When possible, use one hand only to connect or disconnect signal cables.**
- v **Never turn on any equipment when there is evidence of fire, water, or structural damage.**
- v **Disconnect the attached power cords, telecommunications systems, networks, and modems before you open the device covers, unless instructed otherwise in the installation and configuration procedures.**
- v **Connect and disconnect cables as described in the following table when installing, moving, or opening covers on this product or attached devices.**

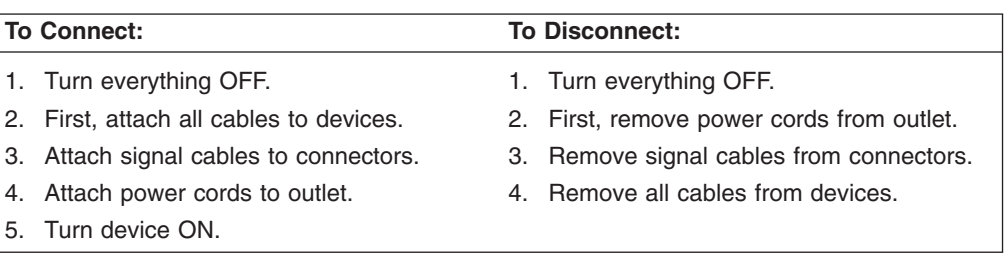

**Statement 2:**

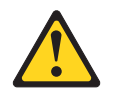

#### **CAUTION:**

**When replacing the lithium battery, use only IBM Part Number 33F8354 or an equivalent type battery recommended by the manufacturer. If your system has a module containing a lithium battery, replace it only with the same module type made by the same manufacturer. The battery contains lithium and can explode if not properly used, handled, or disposed of.**

*Do not:*

- **Throw or immerse into water**
- v **Heat to more than 100°C (212°F)**
- v **Repair or disassemble**

**Dispose of the battery as required by local ordinances or regulations.**

**Statement 3:**

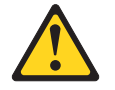

#### **CAUTION:**

**When laser products (such as CD-ROMs, DVD drives, fiber optic devices, or transmitters) are installed, note the following:**

- v **Do not remove the covers. Removing the covers of the laser product could result in exposure to hazardous laser radiation. There are no serviceable parts inside the device.**
- v **Use of controls or adjustments or performance of procedures other than those specified herein might result in hazardous radiation exposure.**

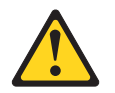

#### **DANGER**

**Some laser products contain an embedded Class 3A or Class 3B laser diode. Note the following.**

**Laser radiation when open. Do not stare into the beam, do not view directly with optical instruments, and avoid direct exposure to the beam.**

**Statement 4:**

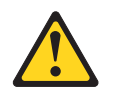

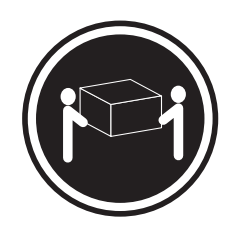

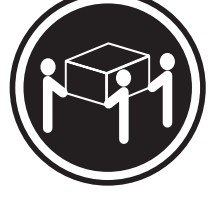

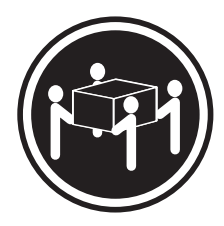

 $≥ 18 kg (39.7 lb)$   $≥ 32 kg (70.5 lb)$   $≥ 55 kg (121.2 lb)$ 

#### **CAUTION:**

**Use safe practices when lifting.**

**Statement 5:**

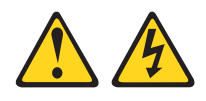

#### **CAUTION:**

**The power control button on the device and the power switch on the power supply do not turn off the electrical current supplied to the device. The device also might have more than one power cord. To remove all electrical current from the device, ensure that all power cords are disconnected from the power source.**

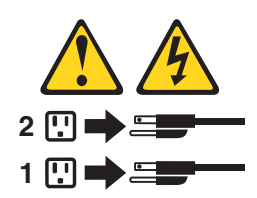

**Statement 8:**

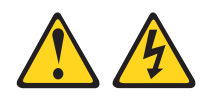

#### **CAUTION:**

**Never remove the cover on a power supply or any part that has the following label attached.**

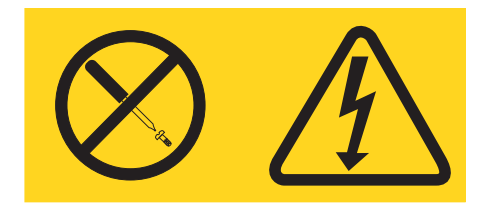

**Hazardous voltage, current, and energy levels are present inside any component that has this label attached. There are no serviceable parts inside these components. If you suspect a problem with one of these parts, contact a service technician.**

**Statement 10:**

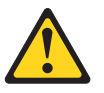

**CAUTION:**

**Do not place any object weighing more than 82 kg (180 lb) on top of rack-mounted devices.**

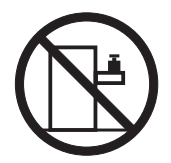

>82 kg (180 lb)

**Statement 13:**

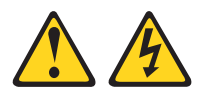

#### **DANGER**

**Overloading a branch circuit is potentially a fire hazard and a shock hazard under certain conditions. To avoid these hazards, ensure that your system electrical requirements do not exceed branch circuit protection requirements. Refer to the information that is provided with your device for electrical specifications.**

**WARNING:** Handling the cord on this product or cords associated with accessories sold with this product, will expose you to lead, a chemical known to the State of California to cause cancer, and birth defects or other reproductive harm. *Wash hands after handling.*

**ADVERTENCIA:** El contacto con el cable de este producto o con cables de accesorios que se venden junto con este producto, pueden exponerle al plomo, un elemento químico que en el estado de California de los Estados Unidos está considerado como un causante de cancer y de defectos congénitos, además de otros riesgos reproductivos. *Lávese las manos después de usar el producto.*

## <span id="page-12-0"></span>**Chapter 1. Introduction**

An IBM<sup>®</sup> @server<sup>™</sup> xSeries<sup>™</sup> 440 server 16-way configuration consists of two xSeries 440 servers cabled together. This document provides the additional information needed to install, cable, and troubleshoot this configuration.

Your initial hardware installation and configuration is performed by an authorized IBM service representative. You must install your operating system and applications or purchase additional optional software installation services.

#### **Related publications**

In addition to this document, the following xSeries 440 documentation is provided with your server:

v *Installation Guide*

This printed publication contains setup and installation instructions. This publication is also provided in Portable Document Format (PDF) on the *IBM xSeries Documentation* CD.

- v *Option Installation Guide* This publication is provided in PDF format on the *IBM xSeries Documentation* CD. It contains the information needed to install, remove, and connect optional devices supported by your server.
- v *Rack Installation Instructions* This printed publication contains the instructions needed to install your server in a rack cabinet. This publication is also provided in PDF on the *IBM xSeries Documentation* CD.
- v *Safety Information*

This multilingual publication is provided in PDF on the *IBM xSeries Documentation* CD. It contains translated versions of the caution and danger statements that appear in the documentation for your server. Each caution and danger statement has an assigned number, which you can use to locate the corresponding statement in your native language.

**•** User's Guide

This publication is provided in PDF on the *IBM xSeries Documentation* CD. It contains general information about your server.

v *Troubleshooting Guide*

This publication is provided in PDF on the *IBM xSeries Documentation* CD. It contains the information needed to help you solve problems yourself, or provide helpful information to a service technician.

Depending on your server model, additional publications might be included on the *IBM xSeries Documentation* CD. Your server also comes with software documentation needed to install and configure your operating system.

### <span id="page-13-0"></span>**The 16-way configuration**

The 16-way configuration consists of two IBM xSeries 440 servers containing two fully populated symmetrical multiprocessor (SMP) Expansion Modules. These two xSeries 440 servers are connected to each other with cables and through BIOS settings. In this section, you will find 16-way configuration considerations and an introduction to terms that are specific to the 16-way configuration.

#### **16-way considerations**

Before you configure two IBM xSeries 440 servers to operate in a 16-way configuration, review the following:

- v You must have four 2.5 m (8.2 ft) SMP Expansion cables and two 25.4 cm (10 in.) SMP Expansion cables to properly connect the servers in a 16-way configuration.
- Each server must have two SMP Expansion modules. Each SMP Expansion module must have four Intel Xeon MP microprocessors and at least four DIMMs.
- The Remote Supervisor Adapters on each server must be connected to an Enterprise Network, or to each other with an Ethernet crossover cable, prior to merging the two servers.
- You must connect a  $PS/2^{\circledcirc}$  keyboard to the primary server. Do not connect a USB keyboard when two servers are connected in a 16-way configuration.
- When two servers are connected in a 16-way configuration and no video device is connected to the secondary server, an error beep code might be heard during startup. This is an acceptable action.
- If two servers are cabled together without an RXE Expansion enclosure, the scan order will be the primary server, then the secondary server. The PCI slots are scanned in the following order: PCI-X slots 1, 2, 3, 4, 5, 6 in the primary server; then, PCI-X slots 7, 8, 9, 10, 11, 12 in the secondary server.
- When two servers are cabled together and share an RXE Expansion enclosure, the PCI slots are scanned in the following order: PCI-X slots 1, 2, 3, 4, 5, 6 in the primary server; PCI-X slots 7, 8, 9, 10, 11, 12 in the RXE Expansion enclosure; PCI-X slots 13, 14, 15, 16, 17, 18 in the secondary server; and finally, PCI-X slots 19, 20, 21, 22, 23, 24 in the RXE Expansion enclosure.

**Important:** This PCI-X scan order differs from the one described in the other xSeries 440 publications that came with your server.

#### **16-way terms**

This section provides definitions for terms that are specific to the 16-way configuration.

**Static partition:** A static partition is configured through the partition descriptor found in BIOS code. This static partition defines how the servers are connected to share their resources.

**Partition descriptor:** A partition descriptor defines one server as the secondary server and the other as the primary.

**Primary server:** A primary server is the startup server. This server has control of the resources assigned to both servers and retains the error logs.

**Secondary server:** This server is controlled by the primary server.

## <span id="page-14-0"></span>**Chapter 2. Configuring and cabling the servers**

This section provides the basic information that is needed to configure and cable two xSeries 440 servers for use in a 16-way configuration. Some steps might require the use of other xSeries 440 documentation that comes with your server.

**Important:** The steps in this section are intended for the authorized IBM service representative.

### **Configuring the static partition**

If you have not already done so, install both xSeries 440 servers in the same rack cabinet. You must install the primary server directly above the secondary server. See the *Rack Installation Instructions* to install your servers, but do not connect any signal or device cables.

Once your servers are installed in a rack cabinet, return here and complete the following steps:

1. Connect power, a pointing device, keyboard, and monitor to each of the two xSeries 440 servers.

**Attention:** Verify that the server BIOS code is level **VIJZ15A** or higher and that the service processor (SP) code is level **VIET46A** or higher. To verify the BIOS code and SP code levels, turn on the server and press F1 to enter the Configuration/Setup Utility program; then, select **System Information** and view the **Product Data** for the server. If you do not have the most recent levels, you must contact your IBM support representative before continuing.

- 2. Using two 25.4 cm (10 in.) SMP Expansion cables complete the following steps:
	- a. Connect one end of the first SMP Expansion cable to port 3 of the top SMP Expansion Module on the primary server; then, connect the opposite end of the cable to port 3 of the bottom SMP Expansion Module on the primary server.
	- b. Connect one end of the second SMP Expansion cable to port 3 of the top SMP Expansion Module on the secondary server; then, connect the opposite end of the cable to port 3 of the bottom SMP Expansion Module on the secondary server.
- 3. Start the Configuration/Setup Utility program.
	- a. Turn on the server and watch the monitor screen.
	- b. When the message Press F1 for Configuration/Setup appears, press F1.
	- c. Select **Start Options** from the menu; then, disable the **Boot Fail Count**.
	- d. Press **ESC** to exit the menu.
	- e. Select **Advanced Setup** from the menu; then, select **CPU Options** and enable hyper-threading.
	- f. Press **ESC** to exit the menu.
	- g. Save and exit setup.
- 4. Insert the Remote Supervisor Adapter diskette 1 into the diskette drive.
- 5. If the servers are not already part of an Enterprise Network and have IP addresses configured for the Remote Supervisor Adapters, use the utility on the diskette to assign an IP address to the Remote Supervisor Adapter. Example IP addresses to use for configuring the servers are 10.10.10.100 and 10.10.10.101.

**Note:** If you are configuring the secondary server make a note of the IP address. You will need this information later in this procedure.

- a. From the main menu of the utility, select **Configuration Settings** and press Enter.
- b. Select **Ethernet Settings** from the next menu and press Enter.
- c. In the **IP Address** field, type the IP address; then, press F6.
- d. Press **ESC** to exit the menu.
- e. Press **ESC** again to return to the main menu.
- f. Exit the utility and turn off the server.
- 6. Repeat steps 3 through 5 on the other server.
- 7. Connect the Remote Supervisor Adapters of each server to the network or use the Ethernet crossover cable to connect them to each other.
- 8. Create a static partition.
	- a. Turn on the primary server and start the Configuration/Setup Utility as described in step 3.
	- b. Select **Advanced Setup** from the main menu.
	- c. Select **Static Partition Settings**.
	- d. Type the IP address of the Remote Supervisor Adapter in the secondary server in the **Secondary ASM Host Name** field.
	- e. Select **Save Static Partition Settings**.
	- f. When prompted, press **ESC**.
	- g. Save settings; then, exit the Configuration/Setup Utility Program.
	- h. Turn off the primary server; then, continue with ["Cabling the servers" on](#page-16-0) [page 5.](#page-16-0)

### <span id="page-16-0"></span>**Cabling the servers**

Complete the following steps to cable four SMP Expansion Modules and two servers together, using the four 2.5 m (8.2 ft) and two 25.4 cm (10 in.) SMP expansion cables that came with your servers and upgrade kit, for up to 16-way operation. In the illustration, the SMP Expansion Modules are numbered 0 through 3, from primary to secondary. The SMP Expansion Ports are numbered 1 through 3, left to right.

1. Remove the protective covers from the connectors on the ends of the cables.

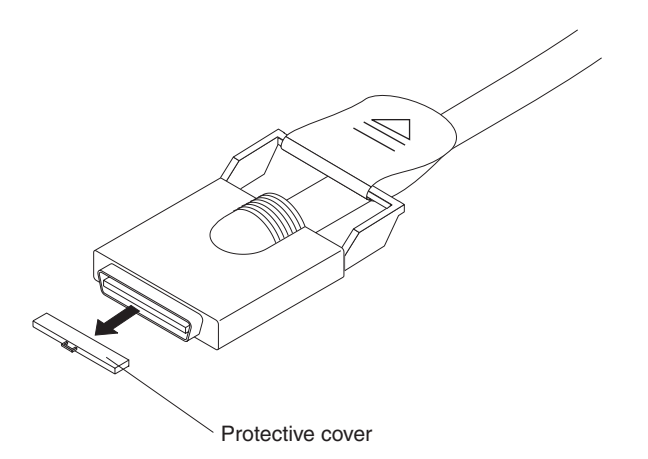

*Figure 1. SMP Expansion cable with protective cover*

2. Label each end of the 2.5 m (8.2 ft) SMP Expansion cables according to where they will be connected to each server. See the following illustration. The SMP Expansion module numbering shown in the following illustration is for reference purposes only. These numbers do not appear on the servers.

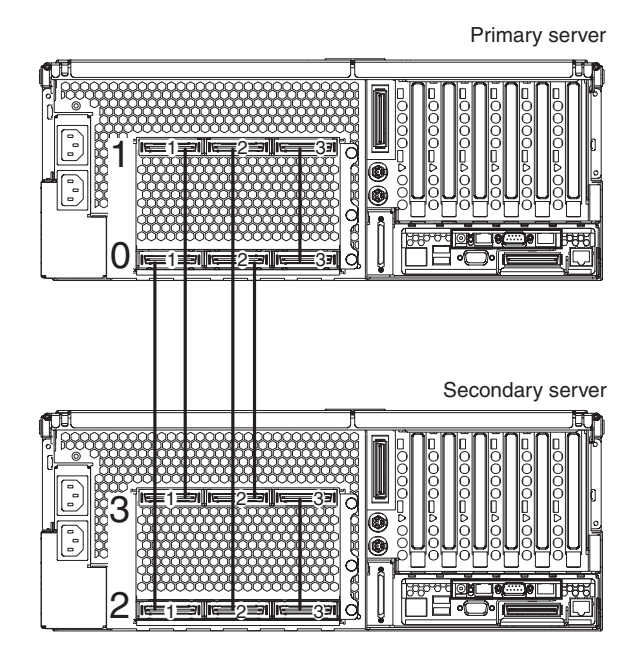

*Figure 2. 16-way SMP Expansion port cabling*

- <span id="page-17-0"></span>3. Connect the SMP Expansion cables to the primary server:
	- a. Connect one end of a 2.5 m (8.2 ft) SMP Expansion cable to port 1 of SMP Expansion Module 0 on the primary server; then, route the cable through the cable-management arm.

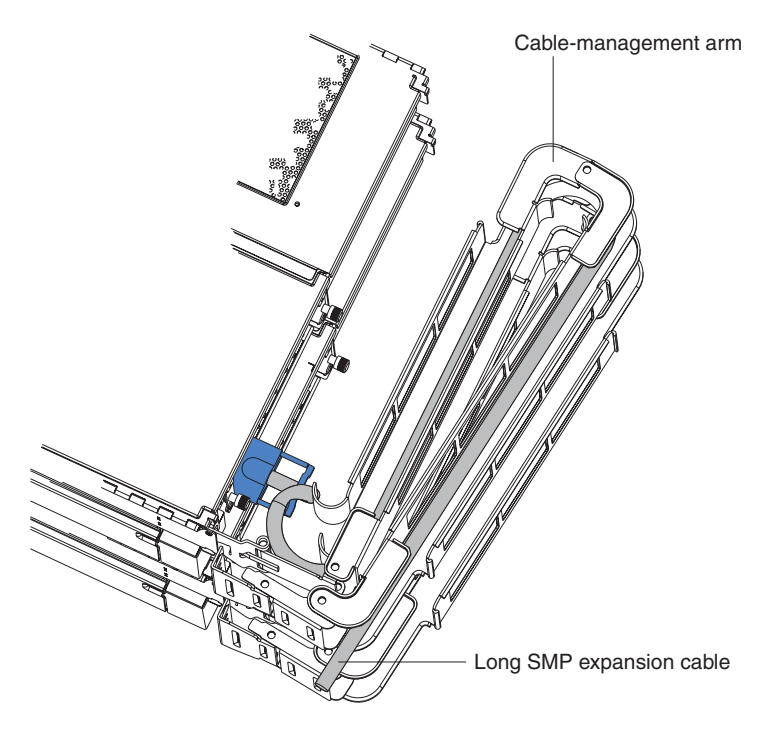

*Figure 3. Routing cables through the cable management arm*

b. Connect one end of a 2.5 m (8.2 ft) SMP Expansion cable to port 2 of SMP Expansion Module 0 on the primary server; then, route the cable beside the first cable in the cable-management arm.

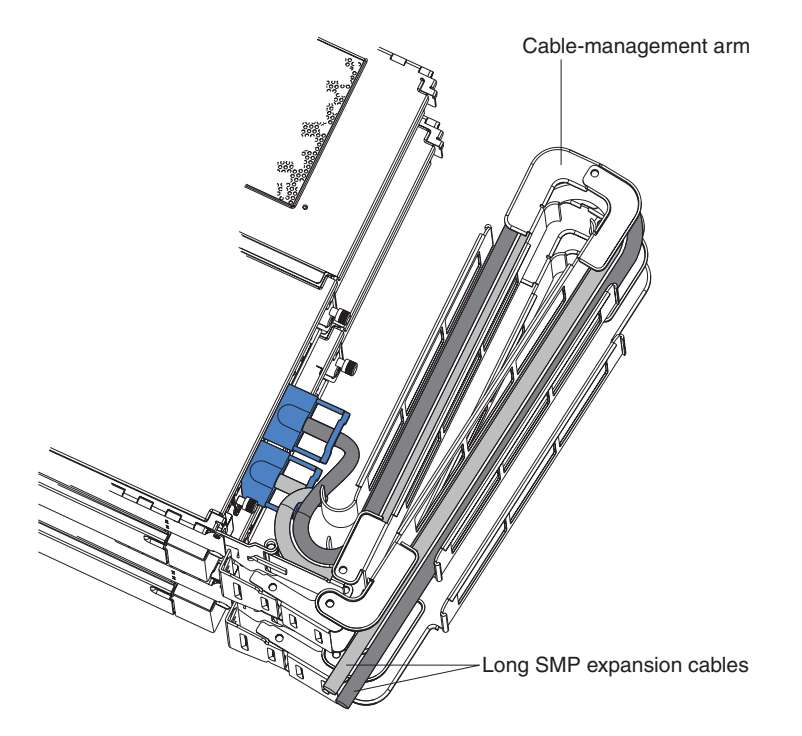

*Figure 4. Routing cables through the cable management arm*

- c. Connect one end of a 2.5 m (8.2 ft) SMP Expansion cable to port 1 of SMP Expansion Module 1 on the primary server; then, route the cable through the cable-management arm as in step [3a on page 6.](#page-17-0)
- d. Connect one end of a 2.5 m (8.2 ft) SMP Expansion cable to port 2 of SMP Expansion Module 1 on the primary server; then, route the cable through the cable-management arm as in step 3b.
- e. Verify that a 25.4 cm (10 in.) SMP Expansion cable is connected between port 3 of SMP Expansion Module 0 and port 3 of SMP Expansion Module 1.
- 4. Connect the SMP Expansion cables to the secondary server:
	- a. Locate the SMP Expansion cable that is connected to port 1 of SMP Expansion Module 0 on the primary server; then, connect the opposite end of the cable to port 1 of SMP Expansion Module 2. Next, route the cable through the secondary cable-management arm.
	- b. Locate the SMP Expansion cable that is connected to port 2 of SMP Expansion Module 1 on the primary server; then, connect the opposite end of the cable to port 2 of SMP Expansion Module 2. Next, route the cable through the secondary cable-management arm.
	- c. Locate the SMP Expansion cable that is connected to port 1 of SMP Expansion Module 1 on the primary server; then, connect the opposite end of the cable to port 1 of SMP Expansion Module 3. Next, route the cable through the secondary cable-management arm.
	- d. Locate the SMP Expansion cable that is connected to port 2 of SMP Expansion Module 0 on the primary server; then, connect the opposite end of the cable to port 2 of SMP Expansion Module 3. Next, route the cable through the secondary cable-management arm.
- <span id="page-19-0"></span>e. Verify that a 25.4 cm (10 in.) SMP Expansion cable is connected between port 3 of SMP Expansion Module 2 and port 3 of SMP Expansion Module 3.
- 5. Connect the Remote Supervisor Adapter Ethernet port on each server to a network or to each other with an Ethernet crossover cable. This connection is needed so that the Remote Supervisor Adapters can communicate and perform the necessary functions for the two servers to create or delete static partitions.
- 6. Route any remaining cables through the cable-management arms.
- 7. Secure the cables in the cable-management arms with the hook-and-loop straps that come with your server.
- 8. If you are connecting to an IBM RXE-100 Remote Expansion Enclosure, go to "Cabling an RXE-100" for instructions on how to connect the IBM RXE-100 to a 16-way system; then, return here.
- 9. Turn on the primary server and verify operating of the 16-way configuration when the following displays on the screen:

Secondary Server Found

Secondary Server Merged into Partition

- Xcel4 (tm) Server Accelerator Cache enabled on Expansion SMP Module 1
- Xcel4 (tm) Server Accelerator Cache enabled on Expansion SMP Module 2
- Xcel4 (tm) Server Accelerator Cache enabled on Expansion SMP Module 3
- Xcel4 (tm) Server Accelerator Cache enabled on Expansion SMP Module 4
- 10. See the software documentation that comes with your server to install your operating system.

**Important:** Do not use ServerGuide™ to install the operating system that comes with your server.

### **Cabling an RXE-100**

Complete the following steps to connect an IBM RXE-100 Remote Expansion Enclosure to a 16-way system.

- 1. Turn on the primary server and start the Configuration/Setup Utility program.
	- a. When the message Press F1 for Configuration/Setup appears, press F1.
	- b. Select **Advanced Setup** from the main menu; then, select **Static Partition Settings**.
	- c. Enable **Remote Expansion Enclosure**.
	- d. Select **Save Static Partition Settings** and follow the prompts.
	- e. Exit the Configuration/Setup Utility Program.
	- f. Turn off the primary server.

2. Using an RXE Expansion cable, connect RXE Expansion Port A on the primary server to RXE Expansion Port A on the secondary server.

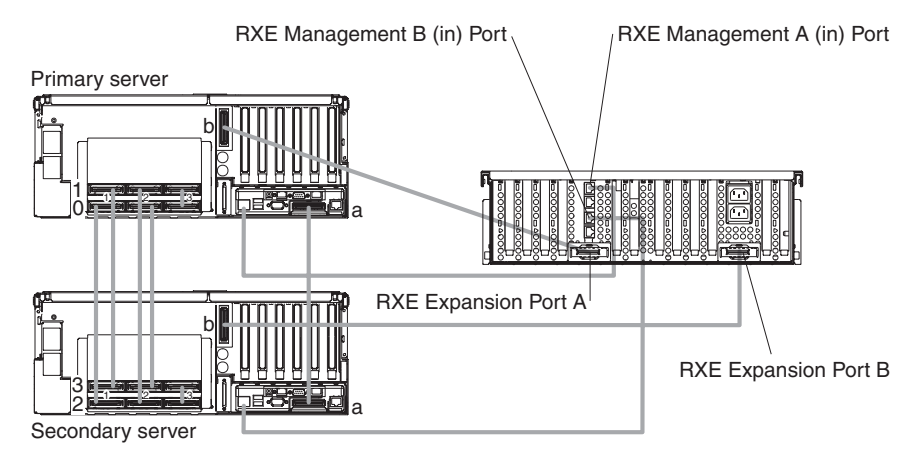

- 3. Using an RXE Expansion cable, connect RXE Expansion Port B on the primary server to RXE Expansion Port A on the RXE-100.
- 4. Using an RXE Expansion cable, connect RXE Expansion Port B on the secondary server to the RXE Expansion Port B on the RXE-100.
- 5. Using an RXE Management cable, connect the RXE Management Port on the primary server to RXE Management A (in) Port on the RXE-100.
- 6. Using an RXE Management cable, connect the RXE Management Port on the secondary server to RXE Management B (in) Port on the RXE-100.

## <span id="page-22-0"></span>**Chapter 3. Operating Information**

This section contains information about how your 16-way configuration works differently than described in the xSeries 440 documentation that comes with your server.

### **Turning on and off your 16-way configuration**

The procedure for turning on and off your 16-way configuration is no different than the procedure described in the xSeries 440 documentation that comes with your server. However, pressing the power-control button on either the primary or secondary server in the 16-way configuration, will turn on or turn off both servers.

## **Using the locator light**

The locator light is on the left front of the Light Path Diagnostic drawer. This blue light indicates the primary and secondary servers. This light blinks on the primary server. If the light remains solid, it indicates that server is the secondary server. See the illustration on page 37 of the *Installation Guide* for the exact location of the locator light.

#### **Using ports and connectors**

USB, video, auxiliary pointing device, keyboard, and IDE and floppy diskette drive considerations:

- **USB:** Once the two servers are merged together, the USB ports on the secondary server will no longer operate. Disconnect all USB devices from the secondary server prior to merging the two servers.
- Video: Once the two servers are merged together, the video port on the secondary server will no longer operate.
- v **Auxiliary pointing device:** Once the two servers are merged together, the auxiliary pointing device port on the secondary server will no longer operate.
- Keyboard: Once the two servers are merged together, the keyboard port on the secondary server will no longer operate.

**Note:** You must connect a PS/2 keyboard to the primary server. Do not connect a USB keyboard when two servers are connected in a 16-way configuration.

v **IDE and Floppy diskette drives:** Once the two servers are merged together, the IDE and floppy diskette drives on the secondary server will no longer operate.

**Note:** To prevent the operating system detecting these devices on both servers, it might be necessary to disable these devices on the secondary server.

For details about the locations and functions of all of the ports, indicators, and connectors refer to the *Option Installation Guide* on the *IBM xSeries 440 Documentation* CD.

**Note:** See the software documentation provided with your server for additional cabling instructions.

### <span id="page-23-0"></span>**Working with cables**

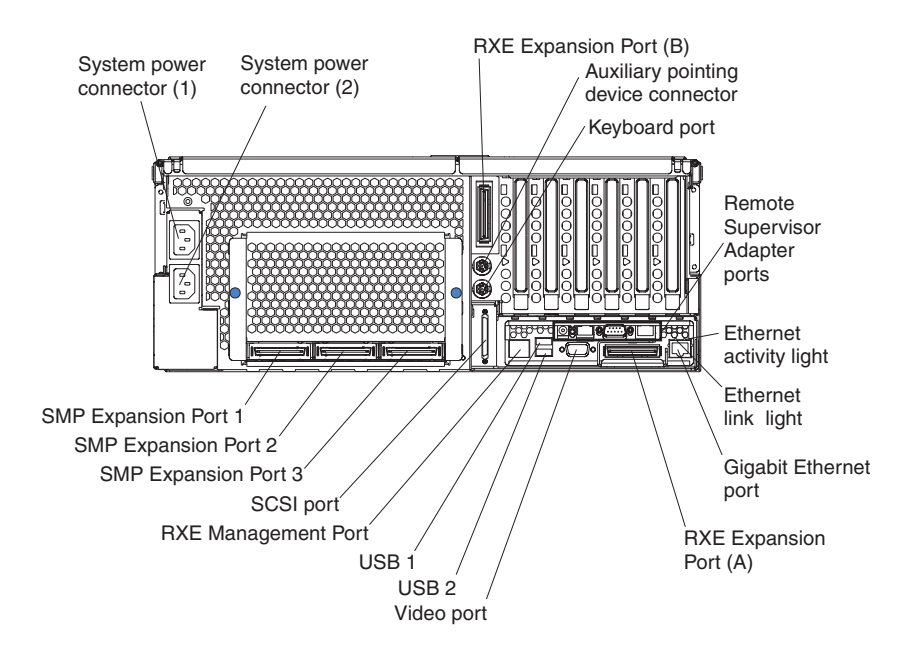

To effectively manage the cables on this server, keep groups of cables secured together.

#### **Notes:**

- 1. Use hook-and-loop fasteners to secure the cable bundles in the cable-management arms.
- 2. When possible, separate data and power cables.
- 3. Do not secure cables too tightly. Overtightening can cause internal damage to the cables.

### **Configuring static partitions**

In this section you will find the information and instructions needed to create or remove a static partition. In some instances, creating or deleting static partitions are referred to as merging or unmerging the servers.

#### **Notes:**

- 1. Before you can create or delete a static partition, the Remote Supervisor Adapters must connect to a network or to each other with an Ethernet crossover cable. This connection is needed so that the Remote Supervisor Adapters can communicate and perform the necessary functions for the two servers to merge or unmerge.
- 2. You must create a static partition on the primary server prior to cabling the servers together.
- 3. Anytime you delete the static partition, you must remove all the interconnected cables between the servers.
- 4. When two servers are merged together the CD-ROM, diskette drive, keyboard, USB ports, mouse, and video are disabled on the secondary server.

### <span id="page-24-0"></span>**Creating a static partition**

The following steps provide the basic information needed to create a static partition. If this is the first time you are connecting two servers in a 16-way configuration and creating a static partition, see ["Configuring the static partition" on page 3](#page-14-0) for instructions.

- 1. Connect the Remote Supervisor Adapters of each server to the network or use the Ethernet crossover cable to connect them to each other.
- 2. Turn on the primary server; then, press F1 to start the Configuration/Setup Utility.
- 3. Select **Advanced Setup** from the main menu.
- 4. Select **Static Partition Settings**.
- 5. Type the IP address of the Remote Supervisor Adapter in the secondary server in the **Secondary ASM Host Name** field.
- 6. Select **Save Static Partition Settings**.
- 7. When prompted, press **ESC**.
- 8. Save settings; then, exit the Configuration/Setup Utility Program.
- 9. Turn off the primary server; then, continue with ["Cabling the servers" on page 5.](#page-16-0)

#### **Deleting a static partition**

Complete the following steps to delete the static partition:

- 1. Turn on the server and press **ESC** when prompted to bypass the merging of the two servers.
- 2. When the message Press F1 for Configuration/Setup appears, press F1.
- 3. Turn off the secondary server.
- 4. From the Configuration/Setup Utility main menu, select **Advanced Setup**.
- 5. Select **Static Partition Settings**.
- 6. Select **Delete Static Partition Settings**.

**Note:** Do not select **Save Static Partition Settings** when you delete the static partition.

- 7. When prompted, press **ESC**.
- 8. Exit the Configuration/Setup Utility Program.
- 9. Turn the servers off and disconnect all interconnecting cables between the two servers.

**Note:** If you are deleting the static partition due to an error during the setup and configuration, you do not need to disconnect the interconnecting cables between the two servers.

## <span id="page-26-0"></span>**Chapter 4. Troubleshooting**

This section provides additional information that is needed to troubleshoot servers that are merged into a 16-way configuration. See the *Troubleshooting Guide* on the *IBM xSeries Documentation* CD or the *Installation Guide* for the xSeries 440 server for general information.

#### **Diagnostic tools overview**

The following tools are available to help you identify and resolve hardware-related problems:

#### v **POST beep codes**

The power-on self-test beep codes indicate the detection of a problem.

- One beep indicates successful completion of POST.
- More than one beep indicates that POST detected a problem. Error messages also appear during startup if POST detects a hardware-configuration problem.

See "POST beep code descriptions" and the *Troubleshooting Guide* on the *IBM xSeries Documentation* CD for more information.

#### **• Troubleshooting charts**

These charts list problem symptoms and steps to correct the problems. See the ["Troubleshooting charts" on page 19](#page-30-0) for more information.

v **Diagnostic programs and error messages**

The system diagnostic programs are provided in ROM. These programs test the major components of your server.

#### **Notes:**

- 1. The diagnostic programs and error messages are specific to each server. When running diagnostics and reading error messages of two merged servers, be sure that you know which server gave the error before attempting any repairs or changing any settings.
- 2. Refer to the *Troubleshooting Guide* on the *IBM xSeries 440 Documentation* CD or more information.

#### **POST beep code descriptions**

#### **One beep**

Indicates successful completion of POST.

#### **Repeating long beeps**

Indicates that a memory error has occurred. Ensure that all DIMMs are correctly installed.

#### **One long beep and two short beeps**

Indicates that a video error has occurred and the BIOS code cannot initialize the video screen to display any additional information.

**Note:** When turning on the 16-way configuration, you might hear this beep code if no video device is connected to the secondary server. This is an acceptable action.

## <span id="page-27-0"></span>**Verifying the SMP Expansion port cabling**

Use the following illustration and tables to verify that your SMP Expansion cables are properly connected.

#### **Note:**

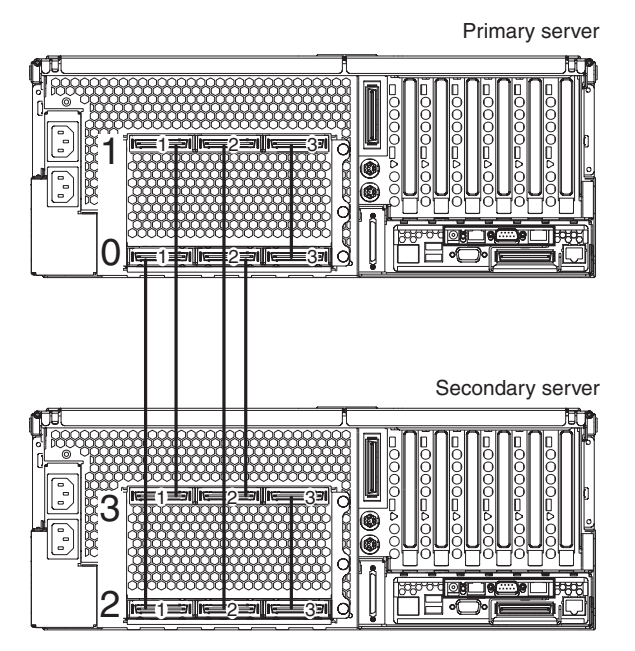

*Table 1. 2.5 m (8.2 ft) SMP Expansion Module cable connections*

| <b>From</b>                           |      | To                                    |      |
|---------------------------------------|------|---------------------------------------|------|
| <b>SMP Expansion</b><br><b>Module</b> | Port | <b>SMP Expansion</b><br><b>Module</b> | Port |
|                                       |      | ◠                                     |      |
|                                       |      |                                       |      |
|                                       |      | ≏                                     |      |
|                                       |      |                                       |      |

*Table 2. 25.4 cm (10 in.) SMP Expansion Module cable connections*

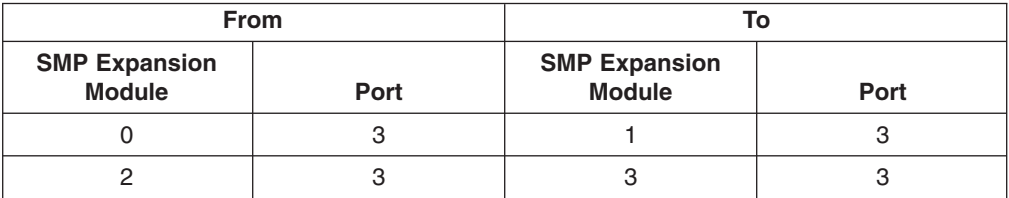

## <span id="page-28-0"></span>**Verifying the RXE Expansion port cabling**

Use the following illustration and table to verify that your RXE Expansion cables are properly connected.

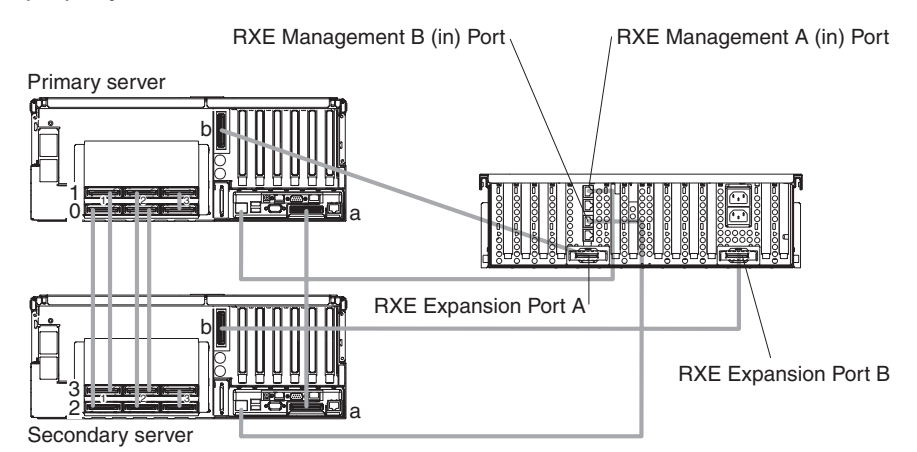

*Table 3. RXE Expansion cable connections*

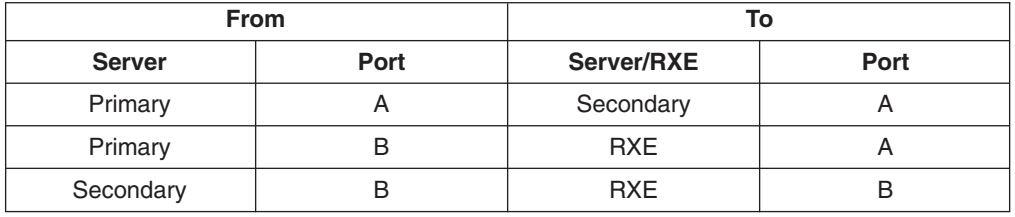

### <span id="page-29-0"></span>**Verifying the RXE Management port cabling**

Use the following illustration and table to verify that your RXE Management cables are properly connected.

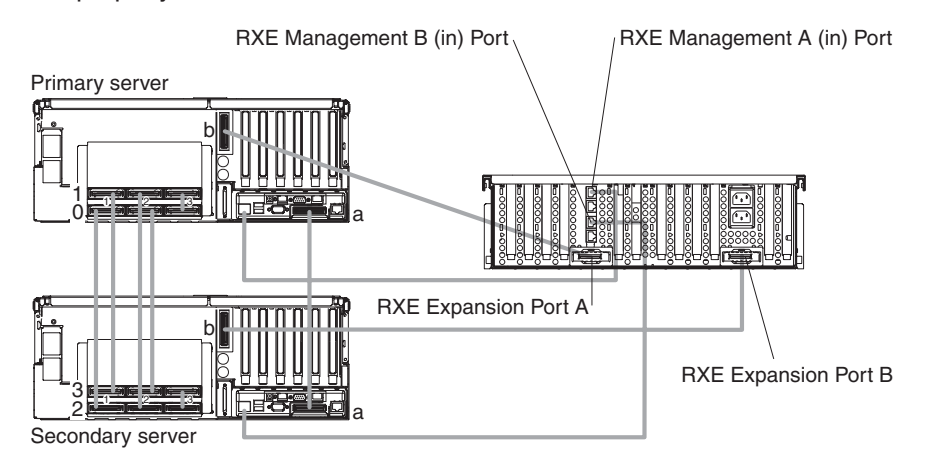

*Table 4. RXE Management cable connections*

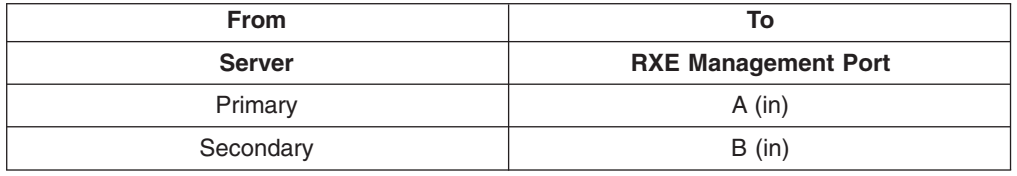

### **Verifying the Remote Supervisor Adapter cabling**

See the *User's Guide* on the *IBM Documentation* CD for detailed information about the Remote Supervisor Adapter.

**Note:** The Remote Supervisor Adapter must connect to an Enterprise Network when two servers are connected in a 16-way configuration. You can alternatively connect the Remote Supervisor Adapters to each other with an Ethernet crossover cable.

### <span id="page-30-0"></span>**Starting the diagnostic programs**

This section contains the information needed to start the diagnostic programs while your xSeries 440 servers are connected in a 16-way configuration.

Complete the following steps to start the diagnostic programs:

- 1. Turn on the servers and watch the monitor screen.
- 2. When the message Press ESC to bypass partition merge and boot standalone appears, press **ESC**.
- 3. Press F2 to start the diagnostic program.

**Note:** You must connect a pointing device, keyboard, and monitor to the secondary server in order to run diagnostic programs on that server. The procedure for starting diagnostics is the same for both servers and the merge process can be stopped from either the primary or secondary servers.

#### **Troubleshooting charts**

You can use the troubleshooting charts in this section to supplement information in other xSeries 440 documentation and find solutions to problems that have definite symptoms.

**Attention:** If diagnostic error messages appear that are not listed in the following tables, make sure that your system has the latest level of BIOS code installed.

Refer to the *Troubleshooting Guide* on the *IBM xSeries Documentation* CD for more detailed information about testing the system. If you have run the diagnostic test programs or if running the tests does not reveal the problem, call for service.

Look for the symptom in the left column of the chart. Instructions and probable solutions to the problem are in the right column. If you have just added new software or a new option and your system is not working, do the following before using the troubleshooting charts:

- Remove the software or device that you just added.
- Run the diagnostic tests to determine if your system is running correctly.
- Reinstall the new software or new device.

#### *Table 5. Troubleshooting charts*

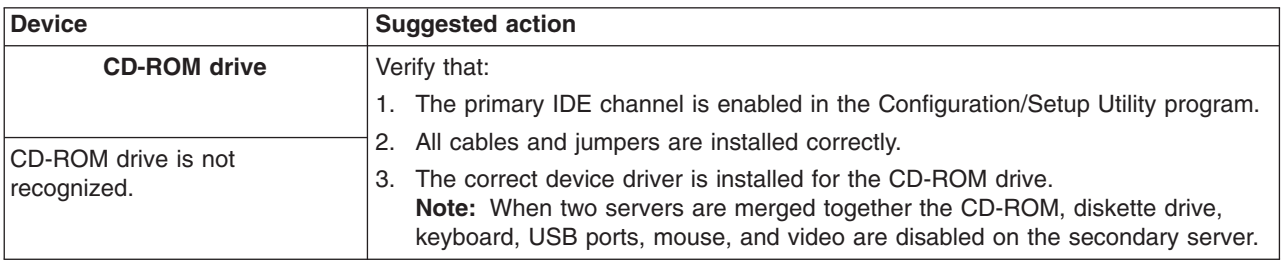

<span id="page-31-0"></span>*Table 5. Troubleshooting charts (continued)*

| <b>Device</b>                                                                                                   | <b>Suggested action</b>                                                                                                    |  |
|----------------------------------------------------------------------------------------------------|----------------------------------------------------------------------------------------------------|--|
| <b>Diskette drive</b><br>Diskette drive in-use light stays<br>on, or the system bypasses the<br>diskette drive. | If there is a diskette in the drive, verify that:<br>1. The diskette drive is enabled in the Configuration/Setup Utility program.<br>2. The diskette is good and not damaged. (Try another diskette if you have one.)<br>3. The diskette contains the necessary files to start the system.<br>4. Your software program is working properly.<br>Note: When two servers are merged together the CD-ROM, diskette drive,<br>keyboard, USB ports, mouse, and video are disabled on the secondary server.<br>If the diskette drive in-use light stays on or the system continues to bypass the<br>diskette drive, call for service. |  |
| <b>Intermittent problems</b>                                                                                    | Verify that:<br>1. All cables and cords are connected securely to the rear of the system and<br>attached options.<br>2. When the system is turned on, air is flowing from the rear of the system at the                                                                                                    |  |
| A problem occurs only<br>occasionally and is difficult to<br>detect.                                            | fan grille. If there is no air flow, the fan is not working. This causes the system<br>to overheat and shut down.<br>3. Ensure that the SCSI bus and devices are configured correctly and that the last<br>external device in each SCSI chain is terminated correctly.<br>If the items above are correct, call for service.                                                                                                    |  |
| Keyboard, mouse, or<br>pointing-device                                                                          | Make sure that the keyboard cable is properly connected to the system.<br>1.<br>2. Make sure that the system and the monitor are turned on.<br>3. Try using another keyboard.                                                                                                    |  |
| All or some keys on the<br>keyboard do not work.                                                                | Note: When two servers are merged together the CD-ROM, diskette drive,<br>keyboard, USB ports, mouse, and video are disabled on the secondary server.<br>If the problem remains, call for service.                                                                                                    |  |
| The mouse or pointing device<br>does not work.                                                                  | 1. Verify that the mouse or pointing-device cable is securely connected and the<br>device drivers are installed correctly.<br>2. Try using another mouse or pointing device.<br>Note: When two servers are merged together the CD-ROM, diskette drive,<br>keyboard, USB ports, mouse, and video are disabled on the secondary server.<br>If the problem remains, call for service.                                                                                                    |  |
| USB Keyboard, mouse, or<br>pointing-device                                                                      | 1. You must connect a PS/2 keyboard to the primary server. Do not connect a<br>USB keyboard when two servers are connected in a 16-way configuration.<br>2. Make sure that the system and the monitor are turned on.<br>3. Try using another keyboard.                                                                                                    |  |
| All or some keys on the<br>keyboard do not work.                                                                | <b>Note:</b> When two servers are merged together the CD-ROM, diskette drive,<br>keyboard, USB ports, mouse, and video are disabled on the secondary server.<br>If the problem remains, call for service.                                                                                                    |  |

<span id="page-32-0"></span>*Table 5. Troubleshooting charts (continued)*

| <b>Device</b>                                                                                                    | <b>Suggested action</b>                                                                                                    |  |
|----------------------------------------------------------------------------------------------------|----------------------------------------------------------------------------------------------------|--|
| The USB mouse or USB<br>pointing device does not work.                                                           | 1. Make sure that the mouse or pointing-device USB cable is properly connected<br>to the system.<br>2. Make sure that the system and the monitor are turned on.<br>3. Ensure that the USB mouse support is enabled in BIOS.<br>4. If a USB hub is in use, disconnect the USB device from the hub and connect it<br>directly to the server.<br>5. Ensure that the USB device is not connected to the secondary server in a<br>merged configuration.<br>6. Try using another mouse or pointing-device.<br>Note: When two servers are merged together the CD-ROM, diskette drive,<br>keyboard, USB ports, mouse, and video are disabled on the secondary server.<br>If the problem remains, call for service. |  |
| <b>Monitor</b>                                                                                                   | Verify that:                                                                                                    |  |
|                                                                                                    | 1. The primary monitor cable is connected to the video port.<br>2. You installed the necessary device drivers for the applications.                                                                                                    |  |
| The monitor works when you<br>turn on the system, but goes<br>blank when you start some<br>application programs. | Some IBM monitors have their own self-tests. If you suspect a problem with your<br>monitor, refer to the information that comes with the monitor for adjusting and<br>testing instructions.<br>Note: When two servers are merged together the CD-ROM, diskette drive,<br>keyboard, USB ports, mouse, and video are disabled on the secondary server.                                                                                                    |  |
|                                                                                                    | If you still cannot find the problem, call for service.                                                                                                    |  |
| The screen is blank.                                                                                             | Verify that:<br>1. The system power cord is plugged into the server and a working electrical<br>outlet.<br>2. The monitor cables are connected properly.<br>3. The monitor is turned on and the brightness and contrast controls are adjusted<br>correctly.<br>4. The monitor is not connected to the secondary server in a merged<br>configuration.<br>Note: When two servers are merged together the CD-ROM, diskette drive,                                                                                                    |  |
|                                                                                                    | keyboard, USB ports, mouse, and video are disabled on the secondary server.                                                                                                    |  |
|                                                                                                    | If the items above are correct and the screen remains blank, call for service.                                                                                                    |  |
| <b>Universal Serial Bus (USB)</b><br>ports                                                                       | Verify that:<br>You are not trying to use a USB keyboard.<br>2. The correct USB device driver is installed.<br>3. Your operating system supports USB devices.<br>4. If a USB hub is in use, disconnect the USB device from the hub and connect it<br>directly to the server.                                                                                                    |  |
| A USB device does not work.                                                                                      | Note: When two servers are merged together the CD-ROM, diskette drive,<br>keyboard, USB ports, mouse, and video are disabled on the secondary server.                                                                                                    |  |
|                                                                                                    | If the problem remains, call for service.                                                                                                    |  |
| <b>SMP Expansion Module Cable</b><br>Upper to lower SMP Expansion<br>Module cable not detected.                  | Turn off the servers.<br>1.<br>2. Make sure that the SMP Expansion cables are properly connected to the<br>servers.<br>3. Disconnect the servers from the AC power source.<br>4. Reconnect the servers to the AC power source and turn on the servers.<br>If the problem remains, call for service.                                                                                                    |  |
|                                                                                                    |                                                                                                    |  |

## <span id="page-34-0"></span>**Appendix. Notices**

This information was developed for products and services offered in the U.S.A.

IBM may not offer the products, services, or features discussed in this document in other countries. Consult your local IBM representative for information on the products and services currently available in your area. Any reference to an IBM product, program, or service is not intended to state or imply that only that IBM product, program, or service may be used. Any functionally equivalent product, program, or service that does not infringe any IBM intellectual property right may be used instead. However, it is the user's responsibility to evaluate and verify the operation of any non-IBM product, program, or service.

IBM may have patents or pending patent applications covering subject matter described in this document. The furnishing of this document does not give you any license to these patents. You can send license inquiries, in writing, to:

*IBM Director of Licensing IBM Corporation North Castle Drive Armonk, NY 10504-1785 U.S.A.*

INTERNATIONAL BUSINESS MACHINES CORPORATION PROVIDES THIS PUBLICATION "AS IS" WITHOUT WARRANTY OF ANY KIND, EITHER EXPRESS OR IMPLIED, INCLUDING, BUT NOT LIMITED TO, THE IMPLIED WARRANTIES OF NON-INFRINGEMENT, MERCHANTABILITY OR FITNESS FOR A PARTICULAR PURPOSE. Some states do not allow disclaimer of express or implied warranties in certain transactions, therefore, this statement may not apply to you.

This information could include technical inaccuracies or typographical errors. Changes are periodically made to the information herein; these changes will be incorporated in new editions of the publication. IBM may make improvements and/or changes in the product(s) and/or the program(s) described in this publication at any time without notice.

Any references in this information to non-IBM Web sites are provided for convenience only and do not in any manner serve as an endorsement of those Web sites. The materials at those Web sites are not part of the materials for this IBM product, and use of those Web sites is at your own risk.

IBM may use or distribute any of the information you supply in any way it believes appropriate without incurring any obligation to you.

### **Edition notice**

**© Copyright International Business Machines Corporation 2003. All rights reserved.**

U.S. Government Users Restricted Rights — Use, duplication, or disclosure restricted by GSA ADP Schedule Contract with IBM Corp.

### <span id="page-35-0"></span>**Trademarks**

The following terms are trademarks of International Business Machines Corporation in the United States, other countries, or both:

> Active Memory **PS/2** Active PCI and the ServeRAID Active PCI-X ServerGuide Alert on LAN ServerProven C2T Interconnect TechConnect Chipkill ThinkPad EtherJet Tivoli e-business logo Tivoli Enterprise Eserver Update Connector FlashCopy Wake on LAN IBM XA-32 IntelliStation XA-64 NetBAY **X-Architecture** Netfinity XceL4 NetView **XpandOnDemand** OS/2 WARP xSeries Predictive Failure Analysis

Lotus, Lotus Notes, SmartSuite, and Domino are trademarks of Lotus Development Corporation and/or IBM Corporation in the United States, other countries, or both.

ActionMedia, LANDesk, MMX, Pentium, and ProShare are trademarks of Intel Corporation in the United States, other countries, or both.

Microsoft, Windows, and Windows NT are trademarks of Microsoft Corporation in the United States, other countries, or both.

UNIX is a registered trademark of The Open Group in the United States and other countries.

Java and all Java-based trademarks and logos are trademarks or registered trademarks of Sun Microsystems, Inc. in the United States, other countries, or both.

Other company, product, or service names may be trademarks or service marks of others.

#### **Important notes**

Processor speeds indicate the internal clock speed of the microprocessor; other factors also affect application performance.

CD-ROM drive speeds list the variable read rate. Actual speeds vary and are often less than the maximum possible.

When referring to processor storage, real and virtual storage, or channel volume, KB stands for approximately 1000 bytes, MB stands for approximately 1 000 000 bytes, and GB stands for approximately 1 000 000 000 bytes.

<span id="page-36-0"></span>When referring to hard disk drive capacity or communications volume, MB stands for 1 000 000 bytes, and GB stands for 1 000 000 000 bytes. Total user-accessible capacity may vary depending on operating environments.

Maximum internal hard disk drive capacities assume the replacement of any standard hard disk drives and population of all hard disk drive bays with the largest currently supported drives available from IBM.

Maximum memory may require replacement of the standard memory with an optional memory module.

IBM makes no representation or warranties regarding non-IBM products and services that are ServerProven<sup>®</sup>, including but not limited to the implied warranties of merchantability and fitness for a particular purpose. These products are offered and warranted solely by third parties.

IBM makes no representations or warranties with respect to non-IBM products. Support (if any) for the non-IBM products is provided by the third party, not IBM.

Some software may differ from its retail version (if available), and may not include user manuals or all program functionality.

### **Product recycling and disposal**

This unit contains materials such as circuit boards, cables, electromagnetic compatibility gaskets, and connectors which may contain lead and copper/beryllium alloys that require special handling and disposal at end of life. Before this unit is disposed of, these materials must be removed and recycled or discarded according to applicable regulations. IBM offers product-return programs in several countries. Information on product recycling offerings can be found on IBM's Internet site at http://www.ibm.com/ibm/environment/products/prp.shtml.

#### **Battery return program**

This product may contain a sealed lead acid, nickel cadmium, nickel metal hydride, lithium, or lithium ion battery. Consult your user manual or service manual for specific battery information. The battery must be recycled or disposed of properly. Recycling facilities may not be available in your area. For information on disposal of batteries outside the United States, go to

http://www.ibm.com/ibm/environment/products/batteryrecycle.shtml or contact your local waste disposal facility.

In the United States, IBM has established a collection process for reuse, recycling, or proper disposal of used IBM sealed lead acid, nickel cadmium, nickel metal hydride, and battery packs from IBM equipment. For information on proper disposal of these batteries, contact IBM at 1-800-426-4333. Have the IBM part number listed on the battery available prior to your call.

In the Netherlands, the following applies.

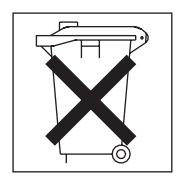

### <span id="page-37-0"></span>**Electronic emission notices**

### **Federal Communications Commission (FCC) statement**

**Note:** This equipment has been tested and found to comply with the limits for a Class A digital device, pursuant to Part 15 of the FCC Rules. These limits are designed to provide reasonable protection against harmful interference when the equipment is operated in a commercial environment. This equipment generates, uses, and can radiate radio frequency energy and, if not installed and used in accordance with the instruction manual, may cause harmful interference to radio communications. Operation of this equipment in a residential area is likely to cause harmful interference, in which case the user will be required to correct the interference at his own expense.

Properly shielded and grounded cables and connectors must be used in order to meet FCC emission limits. IBM is not responsible for any radio or television interference caused by using other than recommended cables and connectors or by unauthorized changes or modifications to this equipment. Unauthorized changes or modifications could void the user's authority to operate the equipment.

This device complies with Part 15 of the FCC Rules. Operation is subject to the following two conditions: (1) this device may not cause harmful interference, and (2) this device must accept any interference received, including interference that may cause undesired operation.

#### **Industry Canada Class A emission compliance statement**

This Class A digital apparatus complies with Canadian ICES-003.

#### **Avis de conformité à la réglementation d'Industrie Canada**

Cet appareil numérique de la classe A est conforme à la norme NMB-003 du Canada.

### **Australia and New Zealand Class A statement**

**Attention:** This is a Class A product. In a domestic environment this product may cause radio interference in which case the user may be required to take adequate measures.

### **United Kingdom telecommunications safety requirement**

#### **Notice to Customers**

This apparatus is approved under approval number NS/G/1234/J/100003 for indirect connection to public telecommunication systems in the United Kingdom.

### **European Union EMC Directive conformance statement**

This product is in conformity with the protection requirements of EU Council Directive 89/336/EEC on the approximation of the laws of the Member States relating to electromagnetic compatibility. IBM cannot accept responsibility for any failure to satisfy the protection requirements resulting from a nonrecommended modification of the product, including the fitting of non-IBM option cards.

This product has been tested and found to comply with the limits for Class A Information Technology Equipment according to CISPR 22/European Standard EN 55022. The limits for Class A equipment were derived for commercial and industrial environments to provide reasonable protection against interference with licensed communication equipment.

**Attention:** This is a Class A product. In a domestic environment this product may cause radio interference in which case the user may be required to take adequate measures.

### <span id="page-38-0"></span>**Taiwanese Class A warning statement**

警告使用者:<br>這是甲類的資訊產品,在 居住的環境中使用時,可 能會造成射頻干擾,在這 種情況下,使用者會被要 求採取某些適當的對策。

### **Chinese Class A warning statement**

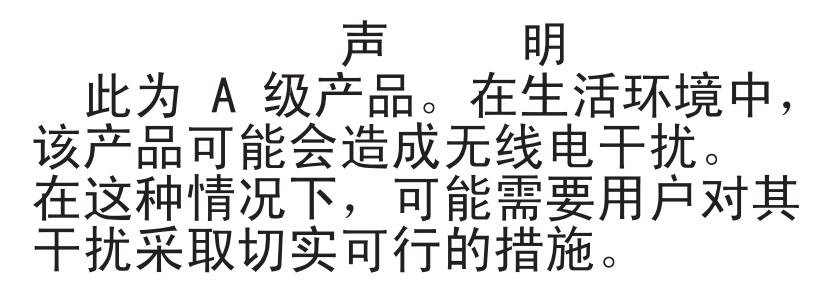

### **Japanese Voluntary Control Council for Interference (VCCI) statement**

この装置は、情報処理装置等電波障害自主規制協議会 (VCCI) の基準に 基づくクラスA情報技術装置です。この装置を家庭環境で使用すると電波妨害を 引き起こすことがあります。この場合には使用者が適切な対策を講ずるよう要求 されることがあります。

### **Power cords**

For your safety, IBM provides a power cord with a grounded attachment plug to use with this IBM product. To avoid electrical shock, always use the power cord and plug with a properly grounded outlet.

IBM power cords used in the United States and Canada are listed by Underwriter's Laboratories (UL) and certified by the Canadian Standards Association (CSA).

For units intended to be operated at 115 volts: Use a UL-listed and CSA-certified cord set consisting of a minimum 18 AWG, Type SVT or SJT, three-conductor cord, a maximum of 15 feet in length and a parallel blade, grounding-type attachment plug rated 15 amperes, 125 volts.

For units intended to be operated at 230 volts (U.S. use): Use a UL-listed and CSA-certified cord set consisting of a minimum 18 AWG, Type SVT or SJT, three-conductor cord, a maximum of 15 feet in length and a tandem blade, grounding-type attachment plug rated 15 amperes, 250 volts.

For units intended to be operated at 230 volts (outside the U.S.): Use a cord set with a grounding-type attachment plug. The cord set should have the appropriate safety approvals for the country in which the equipment will be installed.

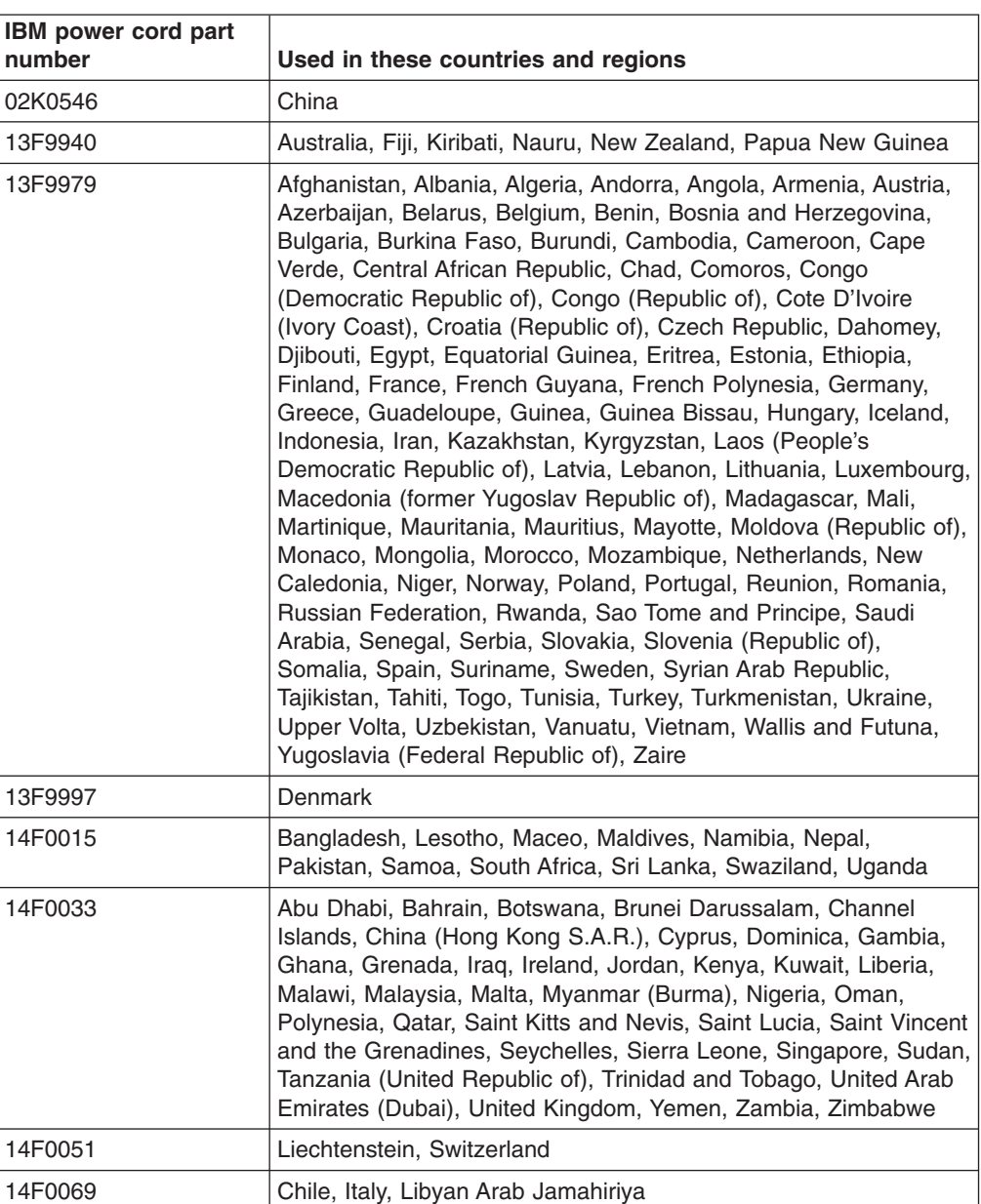

IBM power cords for a specific country or region are usually available only in that country or region.

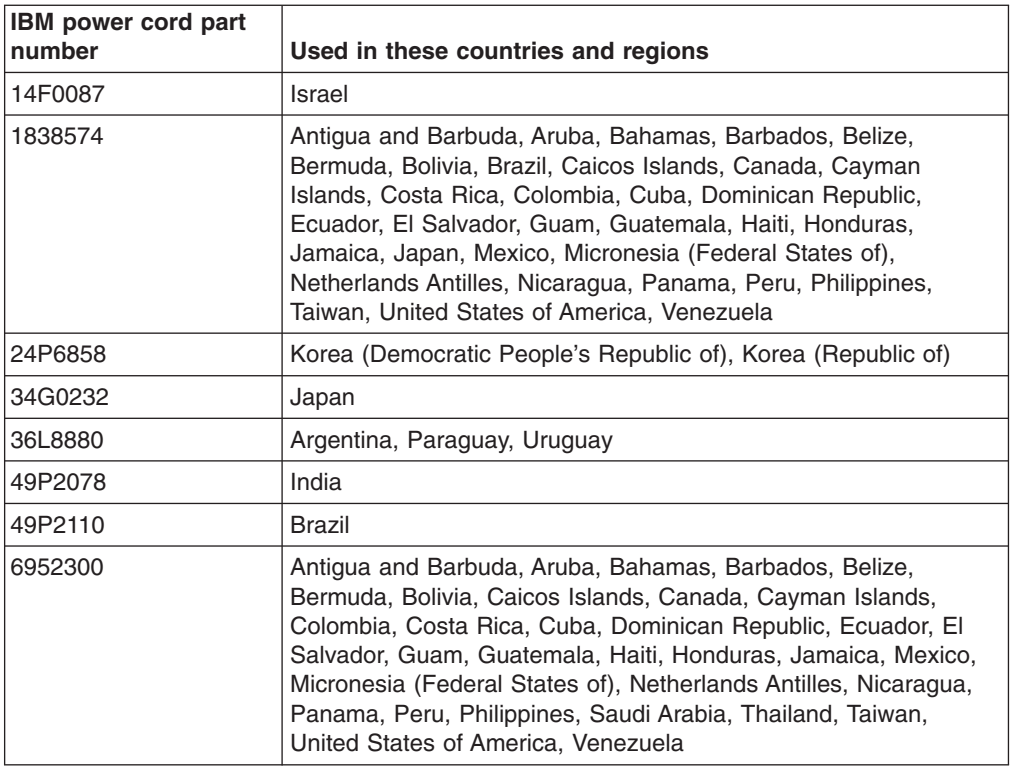

## <span id="page-42-0"></span>**Index**

## **C**

cable [connectors on back 12](#page-23-0) [management 12](#page-23-0) [cabling the servers 5](#page-16-0) CD-ROM [problems 19](#page-30-0) [Class A electronic emission notice 26](#page-37-0) [configuring static partitions 3](#page-14-0)[, 12](#page-23-0) [Creating a static partition 13](#page-24-0)

## **D**

[diagnostic tools 15](#page-26-0) diskette drive [problem 20](#page-31-0)

## **E**

[electronic emission Class A notice 26](#page-37-0)

## **F**

[FCC Class A notice 26](#page-37-0)

## **H**

[hardware problems 15](#page-26-0)

## **K**

[keyboard problem 20](#page-31-0)

## **L**

[locator light 11](#page-22-0)

## **M**

[management cable 12](#page-23-0) [mouse problem 20](#page-31-0)[, 21](#page-32-0)

## **N**

[notes, important 24](#page-35-0) notices [electronic emission 26](#page-37-0) [FCC, Class A 26](#page-37-0)

## **O**

[Operating information 11](#page-22-0)

## **P**

pointing device [problem 20](#page-31-0)[, 21](#page-32-0) POST [beep codes 15](#page-26-0) [power cords 27](#page-38-0) problem [CD-ROM 19](#page-30-0) [diskette drive 20](#page-31-0) [hardware 15](#page-26-0) [intermittent 20](#page-31-0) [keyboard or mouse 20](#page-31-0) [USB port 21](#page-32-0)

## **R**

Remote Supervisor Adapter [cabling 18](#page-29-0) **RXE** [Remote Expansion Enclosure 8](#page-19-0) [Verifying the Management port cabling 18](#page-29-0) [Verifying the RXE Expansion port cabling 17](#page-28-0) [RXE-100 8](#page-19-0)

## **S**

SMP [Verifying SMP Expansion port cabling 16](#page-27-0) [Starting the diagnostic programs 19](#page-30-0) static partition [configuring 3](#page-14-0)[, 12](#page-23-0) [create 13](#page-24-0) [delete 13](#page-24-0)

## **T**

[trademarks 24](#page-35-0) troubleshooting [charts 19](#page-30-0) [Turning on and off 11](#page-22-0)

## **U**

[United States electronic emission Class A notice 26](#page-37-0) [United States FCC Class A notice 26](#page-37-0) USB port [problem 21](#page-32-0) [Using ports and connectors 11](#page-22-0)

## **V**

Verifying [Remote Supervisor Adapter cabling 18](#page-29-0) [RXE Expansion port cabling 17](#page-28-0) [RXE Management port cabling 18](#page-29-0) [SMP Expansion port cabling 16](#page-27-0)

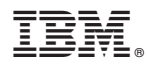

Part Number: 02R2789

Printed in U.S.A.

(1P) P/N: 02R2789

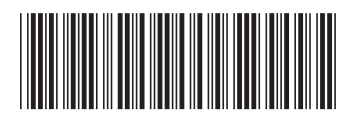